# 在FDM上为VDB配置常规数据库更新计划

#### 目录

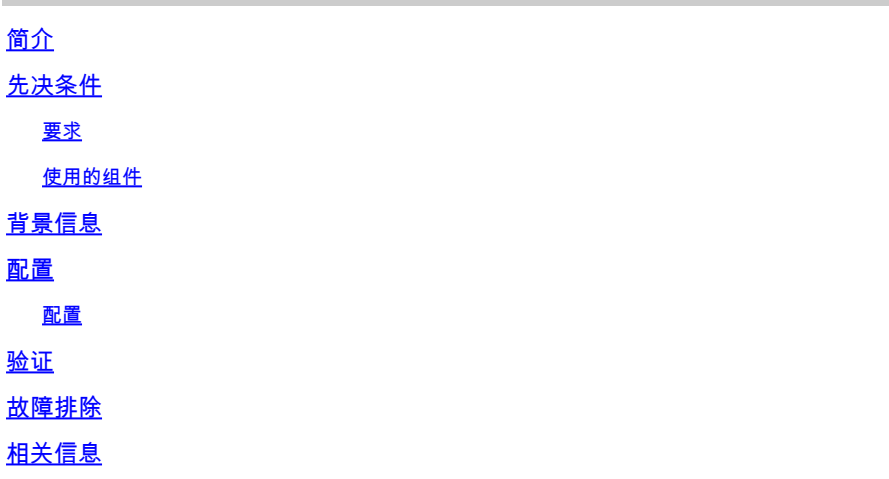

### 简介

本文档介绍如何为FDM上的Rule或VDB配置常规数据库更新计划。

### 先决条件

#### 要求

Cisco 建议您了解以下主题:

- Firepower设备管理器
- 漏洞数据库(VDB)

使用的组件

本文档中的信息基于以下软件和硬件版本:

 $\cdot$  FDM 7.0

本文档中的信息都是基于特定实验室环境中的设备编写的。本文档中使用的所有设备最初均采用原 始(默认)配置。如果您的网络处于活动状态,请确保您了解所有命令的潜在影响。

#### 背景信息

思科漏洞数据库(VDB)是一个数据库,其中包含易受影响主机的已知漏洞以及操作系统、客户端和 应用的指纹。

防火墙系统将指纹与漏洞关联起来,帮助您确定特定主机是否会增加网络受危害的风险。思科 Talos情报组(Talos)定期发布VDB更新。

建议在自注册过程中启用自动调度程序,以定期检查和应用安全数据库更新。这可确保设备保持最 新。

### 配置

配置

1. 登录Firepower设备管理器

and the first state of

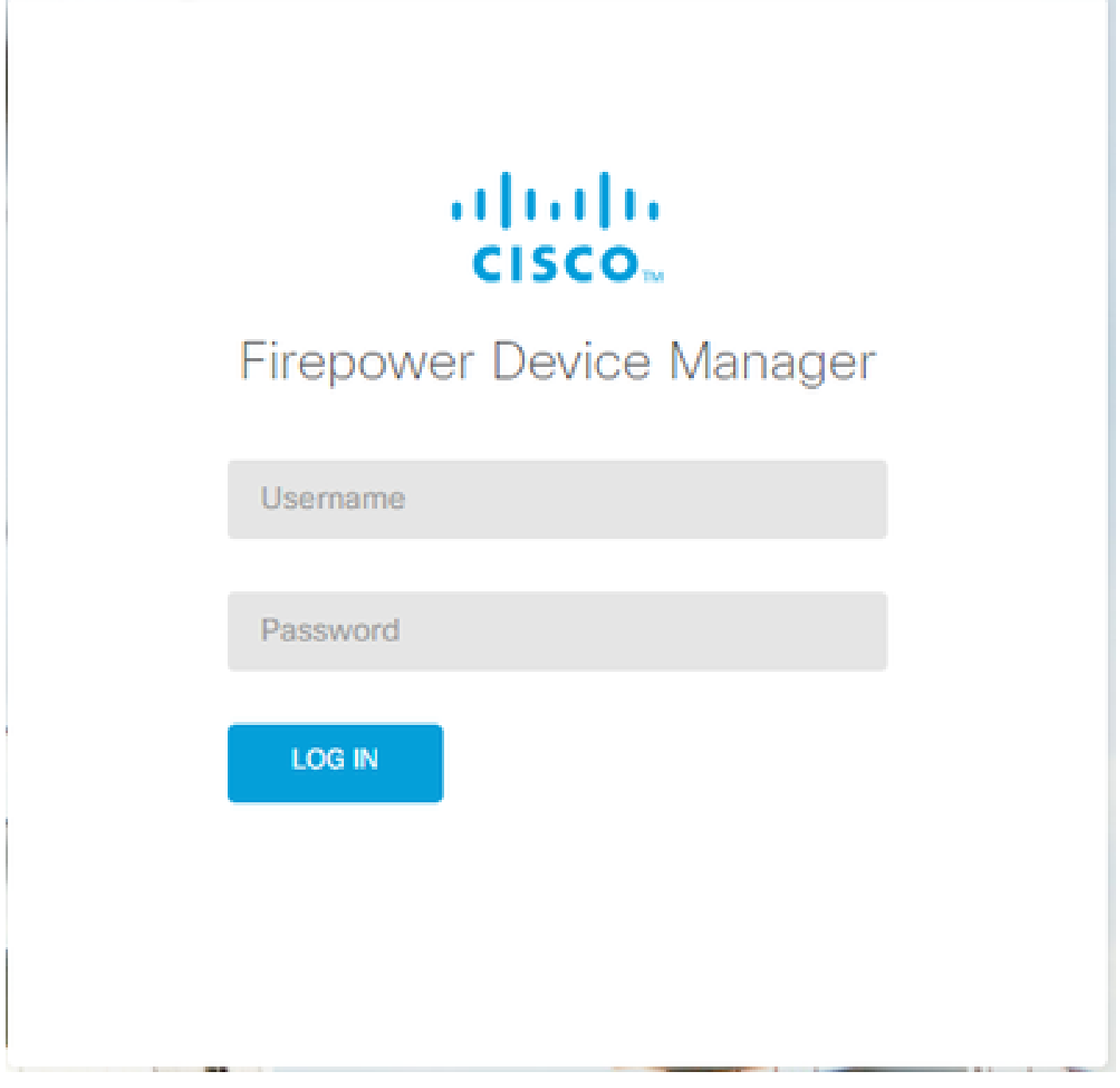

2. 在设备屏幕上,导航至更新>查看配置。

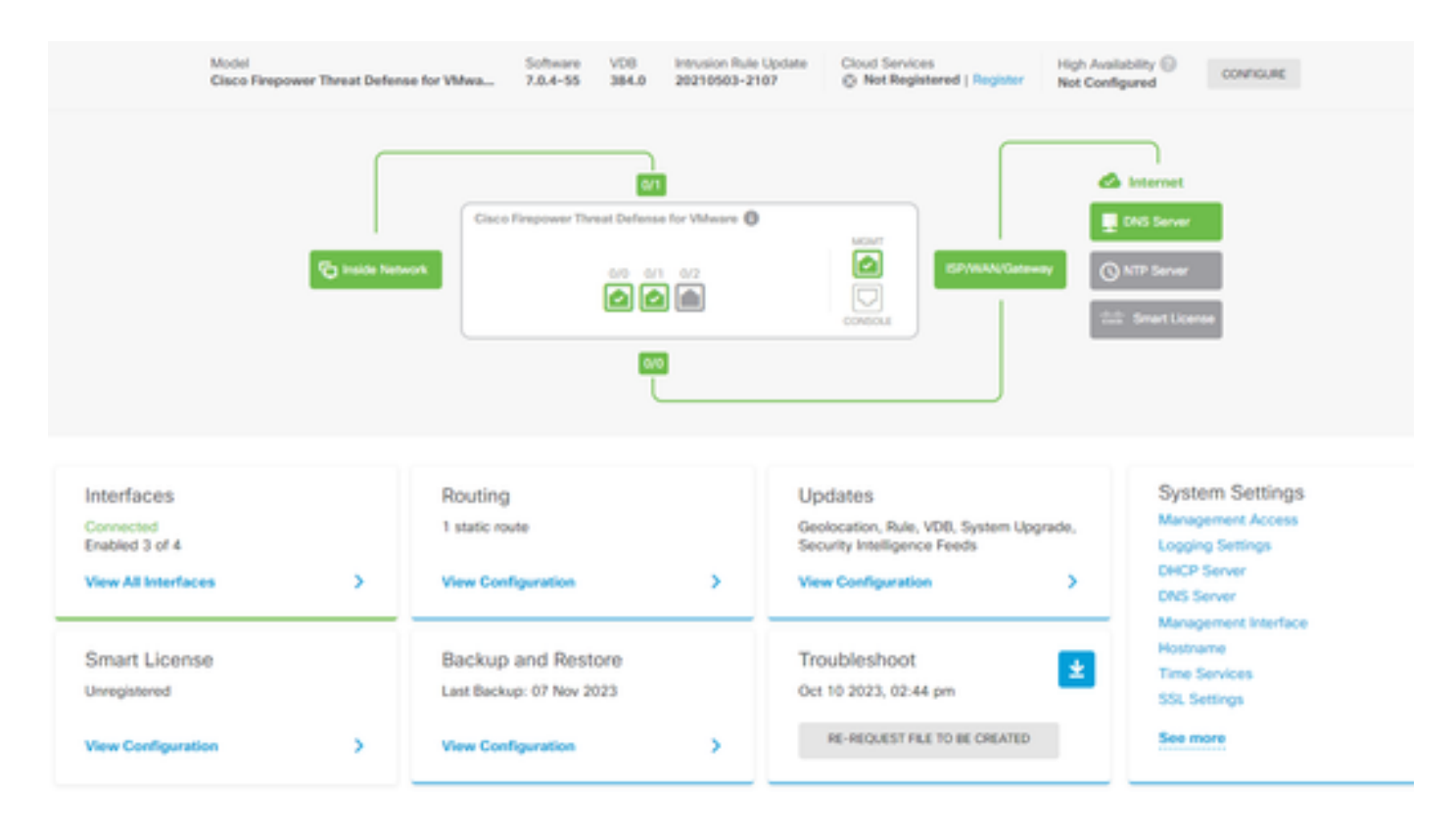

#### 3. 在更新屏幕上,导航到VDB >配置。

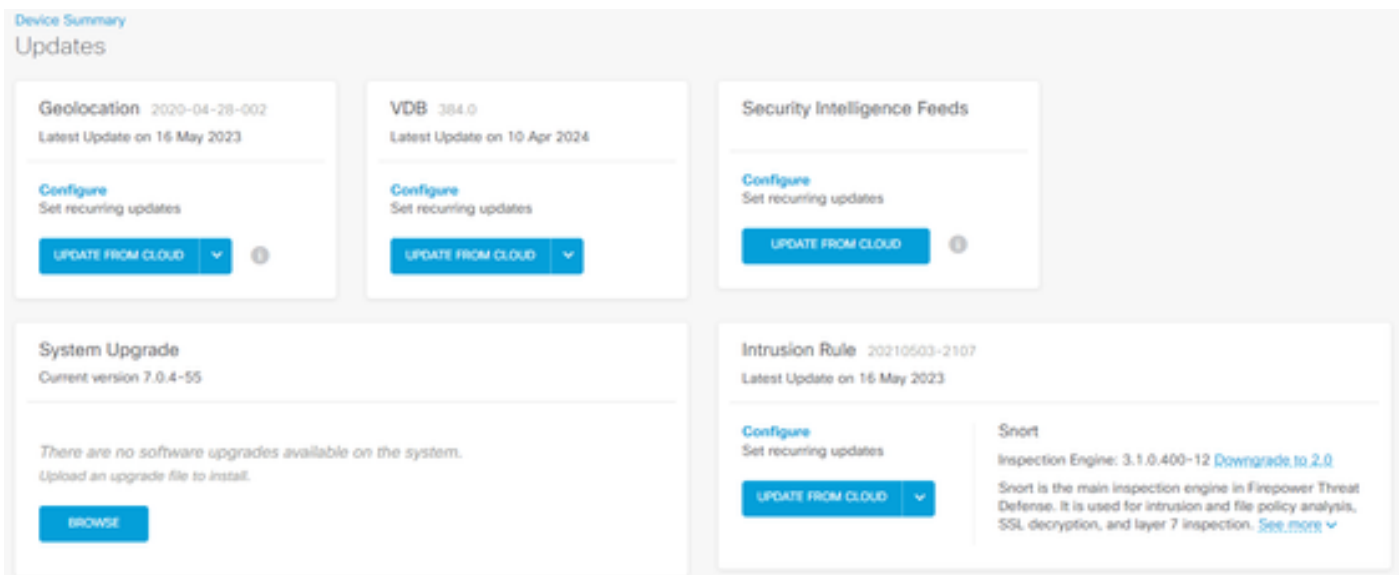

4. 在设置定期更新屏幕上,根据需要更改默认设置并单击保存。

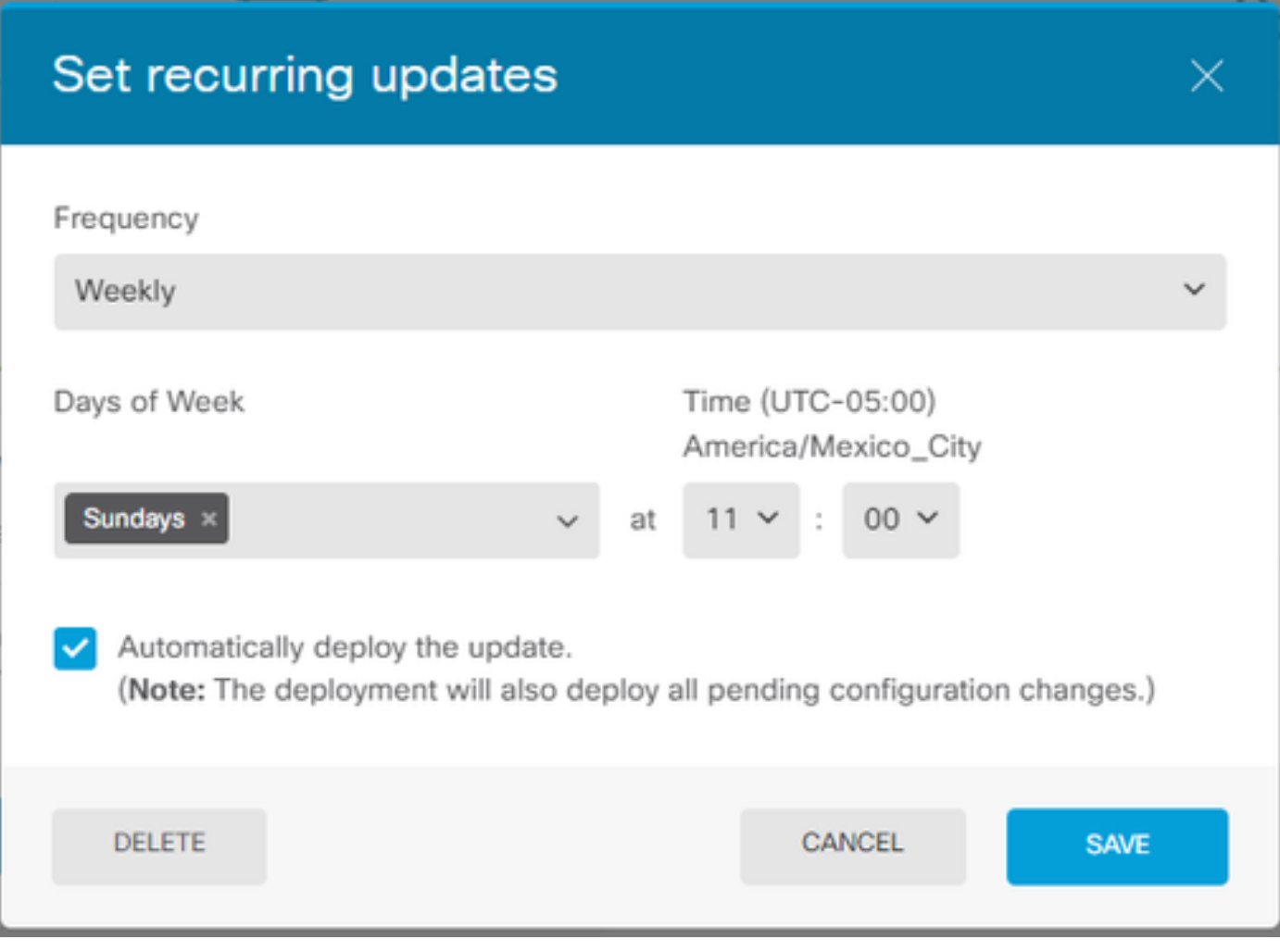

## 验证

在更新屏幕的VDB部分中,将反映所选的定期更新选项。

#### **Device Summary** Updates

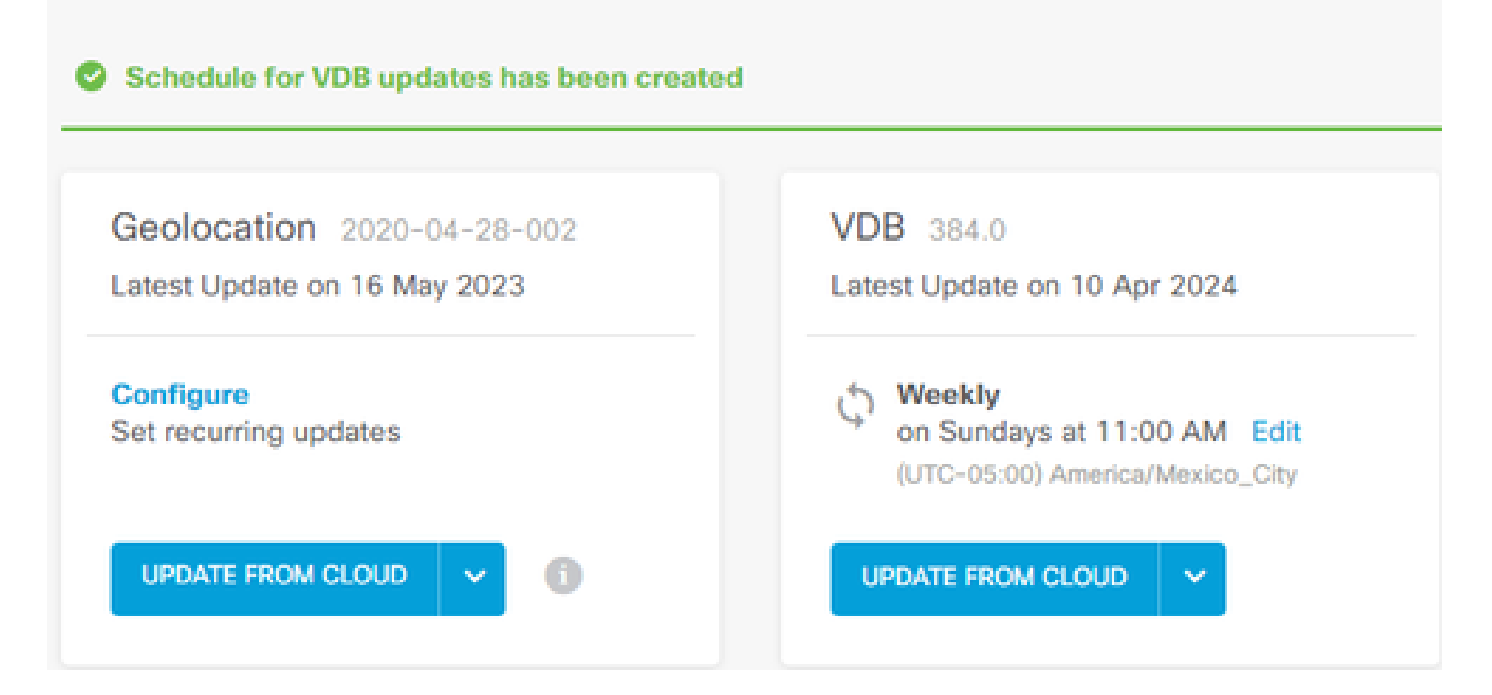

### 故障排除

如果VDB自动升级未按预期运行,您可以回滚VDB。

步骤:

通过SSH连接到管理设备(FMC、FDM或SFR机上) CLI

切换到expert模式和root,并设置回滚变量:

<#root>

**expert**

**sudo su export ROLLBACK\_VDB=1**

验证要降级到的VDB包是否位于/var/sf/updates中的设备上,然后进行安装:

<#root>

**install\_update.pl --detach /var/sf/updates/<name of desired VDB Package file>**

在适用的位置(即/var/log/sf/vdb-\*)执行正常的vdb安装日志

VDB安装完成后,将策略部署到设备。

在FTD CLI上,要检查VDB安装历史记录,一种方法是检查以下目录内容:

root@firepower:/ngfw/var/cisco/deploy/pkg/var/cisco/packages#ls -al 总72912 drwxr-xr-x 5 root root 130 Sep 1 08:49 。 drwxr-xr-x 4 root root 2016年8月34日14:40 。 drwxr-xr-x 3 root root root 2016年8月18日14:40 exporter-7.2.4-169 -rw-r—r— 1根根2371661 7月27日15:34 exporter-7.2.4-169.tgz drwxr-xr-x 3 root root 21 Aug 16 14:40vdb-368 -rw-r—r— 1根根36374219 7月27日15:34 vdb-368.tgz drwxr-xr-x 3 root root 21 Sep 1 08:49vdb-369 -rw-r—r— 1根根359084559月1日08:48 vdb-369.tgz

相关信息

[更新系统数据库](/content/en/us/td/docs/security/firepower/620/fdm/fptd-fdm-config-guide-620/fptd-fdm-mgmt.html#id_11516)

#### 关于此翻译

思科采用人工翻译与机器翻译相结合的方式将此文档翻译成不同语言,希望全球的用户都能通过各 自的语言得到支持性的内容。

请注意:即使是最好的机器翻译,其准确度也不及专业翻译人员的水平。

Cisco Systems, Inc. 对于翻译的准确性不承担任何责任,并建议您总是参考英文原始文档(已提供 链接)。